# **Visual Web Development**

Terry Marris October 2008

# **8 Iterations - For ... Each**

Iterations, or loops as they are commonly known, allow a single code fragment to be repeatedly executed. We look at the For Each ... Next loop construct.

### **8.1 Counting**

We count the number of students who have passed an assessment.

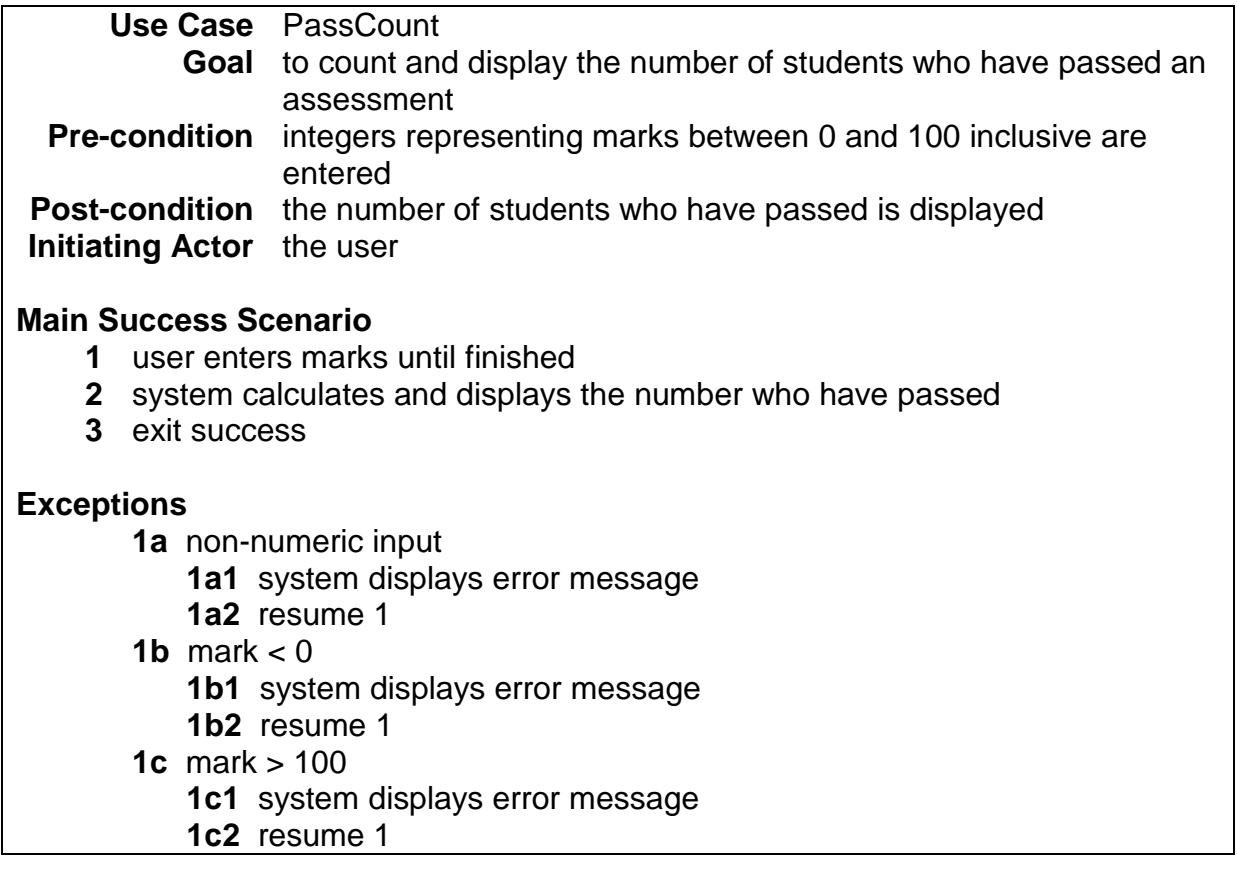

# **8.2 The Interface**

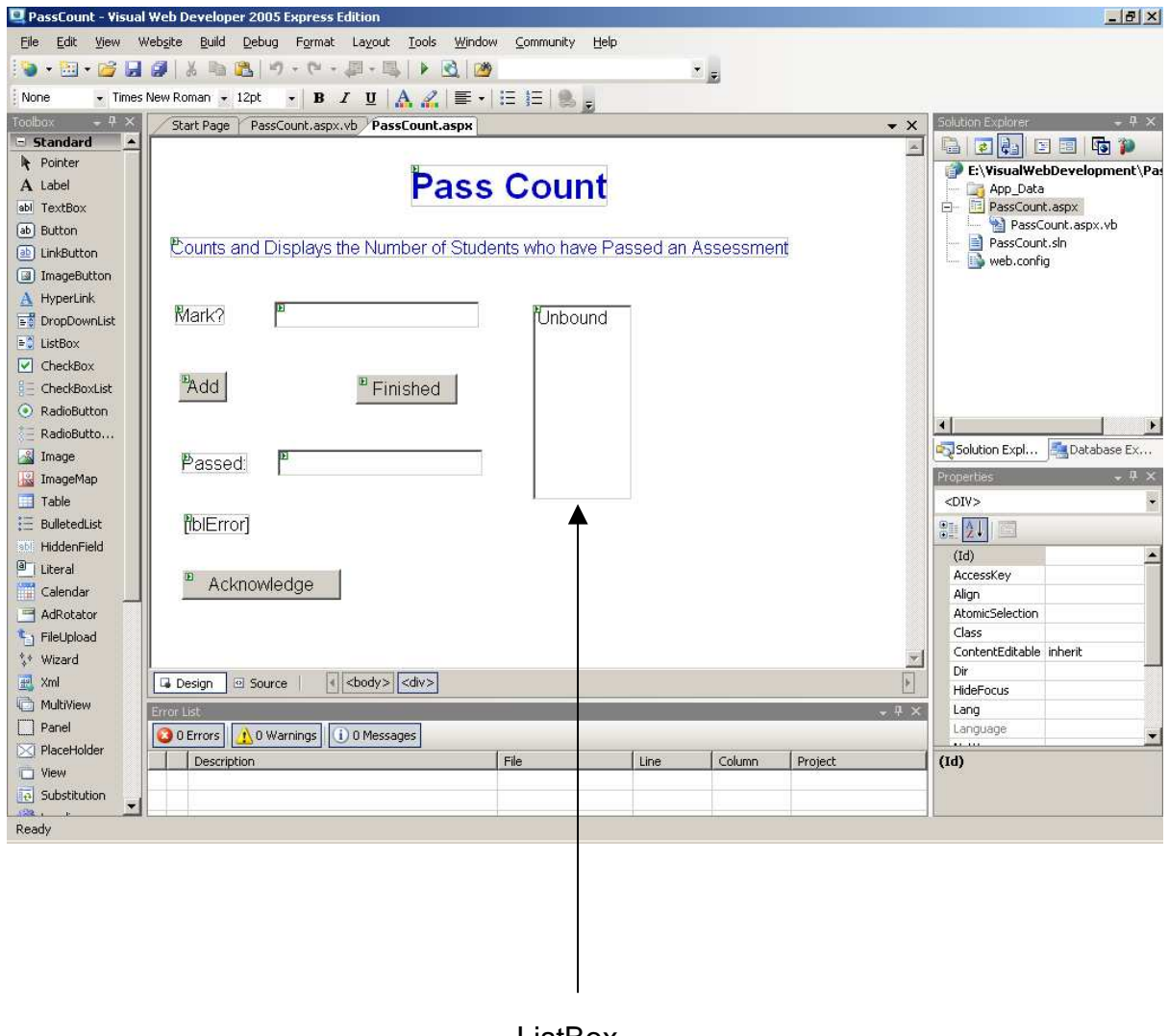

ListBox

When you drag a ListBox onto your form, a ListBox Task Window appears: ignore it. Just drag the box to where you want it.

### **8.3 Program Run**

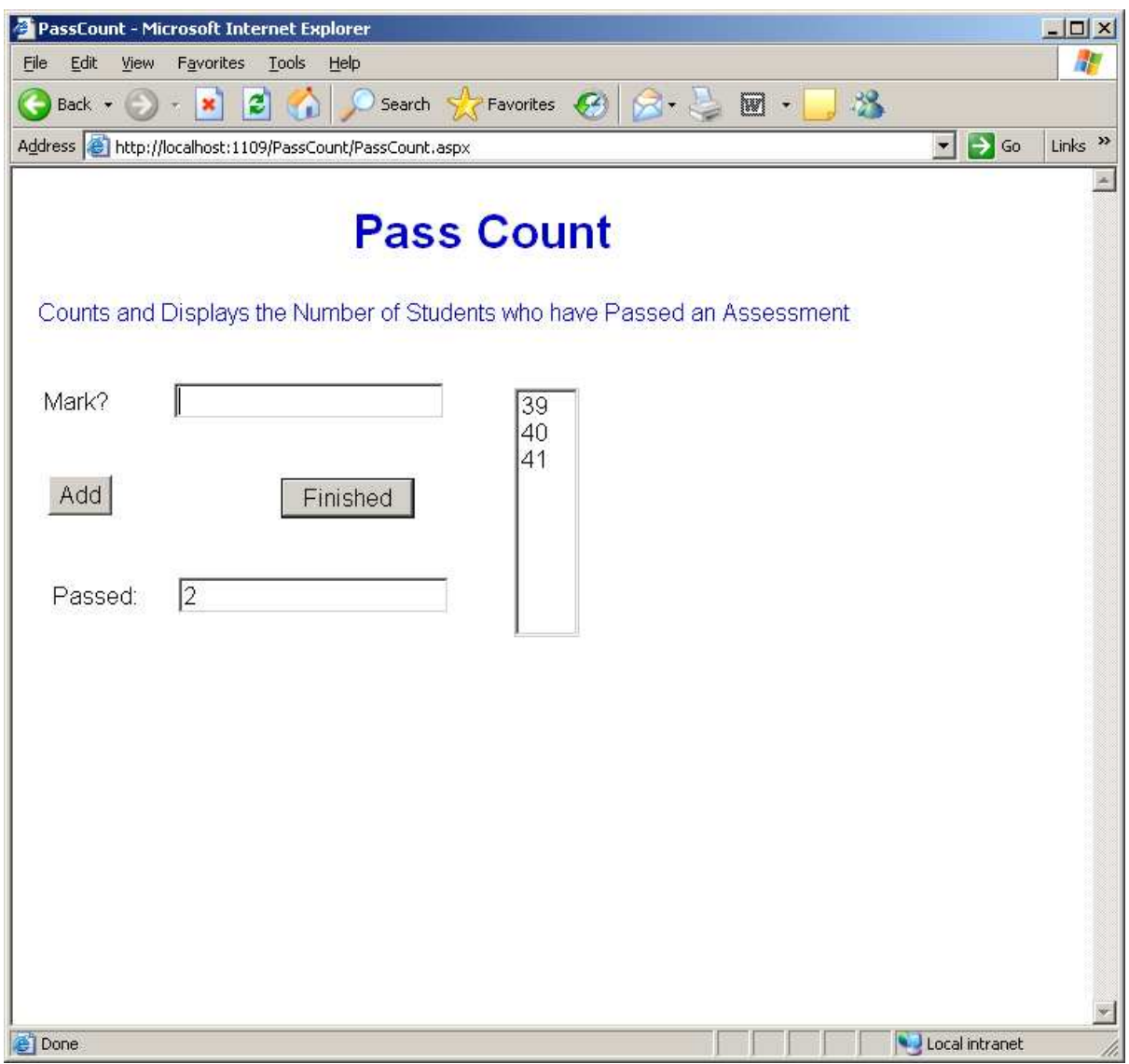

On clicking Add the mark entered by the user is placed in the list box.

On clicking Finished the number of students who have passed in shown. Here, the programmer has set the pass mark to 40.

#### **8.4 For Each ... Next**

We have a list of marks: 39, 40, 41. We examine the marks one-by-one: if a mark is more than (or equal to) the pass-mark, we add 1 to a counter. If the pass-mark is 40 then two students have passed.

```
Dim intMark As Integer = 0 
Dim intCount As Integer = 0 
For Each item As ListItem In lstMarks.Items 
     intMark = Convert.ToInt32(item.Value) 
     If intMark >= intPassMark Then 
         intCount = intCount + 1 
     End If 
Next 
txtPassed.Text = intCount.ToString()
```
Initialise count For each item in the list: • convert it to an integer • if it  $\ge$  pass mark then o add 1 to count EndFor Display count

For Each ... looks at each item in a collection in turn.

A ListBox is an example of a collection. A collection contains zero or more ListItems. We are obliged to convert ListItems into the appropriate type if we want to process them.

Next marks the end of For Each ....

Statements between For Each and Next are executed zero, once or many times depending on the number of items in the collection.

#### **8.5 The VB Code**

```
Partial Class Default
     Inherits System.Web.UI.Page 
     ' GLOBAL CONSTANTS 
     Const intPassMark As Integer = 40 
     Sub ProcessError(ByVal errorMessage As String) 
         lstMarks.Items.Clear() 
         lblError.Visible = True 
         lblError.Text = "Error: " + errorMessage 
         btnAcknowledge.Visible = True 
     End Sub 
     Protected Sub Page_Load(ByVal sender As Object, ByVal e As
System.EventArgs) Handles Me.Load 
         lblError.Visible = False 
         btnAcknowledge.Visible = False 
         txtMark.Focus() 
     End Sub 
     Protected Sub btnAdd_Click(ByVal sender As Object, ByVal e As
System.EventArgs) Handles btnAdd.Click 
         Try 
             Dim intMark As Integer = Convert.ToInt32(txtMark.Text) 
             If intMark < 0 Then 
                 ProcessError("Mark is less than zero") 
             ElseIf intMark > 100 Then 
                  ProcessError("Mark is greater than 100") 
             Else 
                  lstMarks.Items.Add(New ListItem(intMark)) 
                  txtMark.Text = "" 
                  txtMark.Focus() 
             End If 
         Catch ex As FormatException 
             ProcessError("Mark is not a whole number") 
         Catch ex As OverflowException 
             ProcessError("Mark is too large") 
         End Try 
     End Sub 
     Protected Sub btnFinished_Click(ByVal sender As Object, ByVal e As
System.EventArgs) Handles btnFinished.Click 
         Dim intMark As Integer = 0 
         Dim intCount As Integer = 0 
         For Each item As ListItem In lstMarks.Items 
              intMark = Convert.ToInt32(item.Value) 
              If intMark >= intPassMark Then 
                  intCount = intCount + 1 
             End If 
         Next 
         txtPassed.Text = intCount.ToString() 
     End Sub 
                                              Pass mark is declared here. Its 
                                              scope is the entire program. 
                                         Add the mark to the list as a new list 
                                         item
```

```
 Protected Sub btnAcknowledge_Click(ByVal sender As Object, ByVal e As
System.EventArgs) Handles btnAcknowledge.Click 
         lblError.Text = "" 
         lblError.Visible = False 
         btnAcknowledge.Visible = False 
         txtMark.Text = "" 
         txtMark.Focus() 
     End Sub 
End Class
```
#### **8.6 Exercises**

- **1.** Try out the program, to count the number of students who have passed an assessment, shown above.
- **2.** Design, write and test a program that will sum a collection of numbers.
- **3.** Design, write and test a program that will output the sum and average of a collection of numbers. Ensure that your program remains in control if no numbers are entered.
- **4.** Design, write and test a program that will output the range of a collection of numbers (where range is defined to be the largest number minus the smallest number plus 1).
- **5.** Design, write and test a program that will output the sum of the squares of a collection of numbers.

#### **8.7 Conclusion**

We saw how to use For Each ... loops to process each item in a collection. Next we look at For ... Next loops.